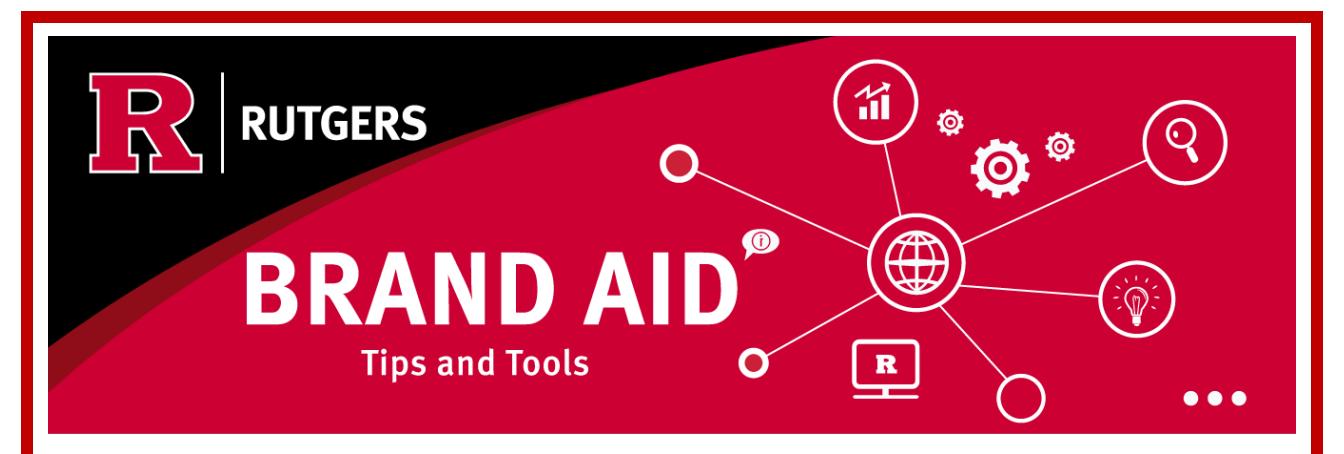

**July 2024**

# **Transition to the Rutgers R for the Fall Semester**

As you prepare for the start of the new academic year, take time to conduct an audit of the items managed by your unit that use a logo and ensure you are using the [correct Rutgers R logo.](https://communications.rutgers.edu/transitioning-rutgers-r) As announced last year, the university has adopted the Rutgers R for branding all communications and materials, and the Rutgers logotype and shield are being phased out.

To start your review, here's a quick checklist of logo transitions that we encourage you to complete before the start of the fall semester.

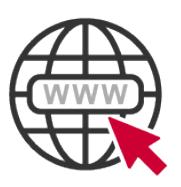

## **Website Logo**

*Do you have a website that uses the rutgers.edu domain?* 

If so, make sure it has been updated to include the Rutgers R logo. Contact your unit's web support team or Rutgers [Web Consulting Services](https://wcs.oit.rutgers.edu/) for help.

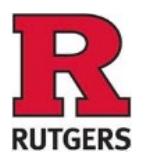

## **Social Media Profile Image**

*Does your social media account use the shield or old Rutgers logotype as a profile picture?*

If so, switch it to a red Rutgers R with black text underneath to represent your unit.

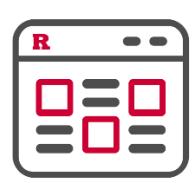

#### **E-newsletter Template**

*Do you send an e-newsletter to faculty, staff, students, parents, alumni, or other constituents?* 

If you need guidance on how to change these items or support for logo file formats or sizes, email UCM at [contactus@ucm.rutgers.edu](mailto:contactus@ucm.rutgers.edu) or visit our website at [communications.rutgers.edu](https://communications.rutgers.edu/).

Make sure the template uses the Rutgers R logo.

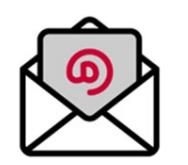

### **Email Signature**

*Have you updated your email signature to use the Rutgers R?* 

This [knowledge article](https://ithelp.rutgers.edu/sp?id=kb_article_view&sysparm_article=KB0017401) explains how to insert the correct logo.

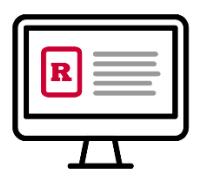

## **Rutgers Systems**

*Does your unit manage an application or system for business or academic operations at Rutgers?* 

Check that the Rutgers R logo is being displayed.

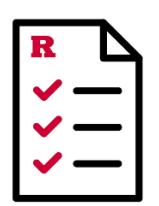

### **Qualtrics Forms**

*Do you use Qualtrics forms to collect data?* 

To apply the Rutgers R logo to existing forms, follow these steps:

- 1. Edit the Look and Feel of your form
- 2. Select and Apply the R theme
- 3. Republish the form

This will update the logo without interrupting the data collection.

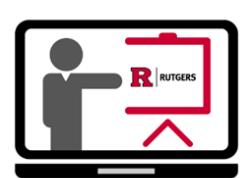

## **PowerPoint and Word Templates**

*Do you have presentations and documents using templates with the old logo?* 

Download Microsoft templates [with the new Rutgers R.](https://communications.rutgers.edu/help-stationery-and-templates)

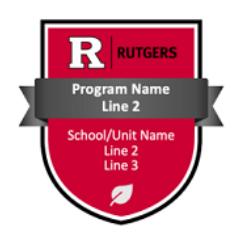

## **Digital Badges**

*Does your unit issue digital badges for training or other micro-credentials?*  The [digital badge templates](https://communications.rutgers.edu/services-resources/digital-credentials) have been updated in Accredible, and badge designs are easy to update.

For information on how to use the Rutgers R logo, review the **Rutgers Visual Identity User Guide**.

Published by Rutgers Department of University Communications and Marketing. Copyright © 2024 Rutgers, The State University of New Jersey. All rights reserved.